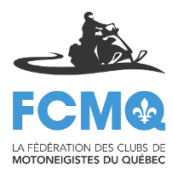

# PROCÉDURES Création des différents rapports dans la Gestion des membres

La Gestion des membres est l'outil ou vous trouverez toute l'information sur la vente des droits d'accès de votre club.

Afin d'y accéder, veuillez utiliser le lien suivant [: http://membre.fcmq.qc.ca/gestion/login.php.](http://membre.fcmq.qc.ca/gestion/login.php)

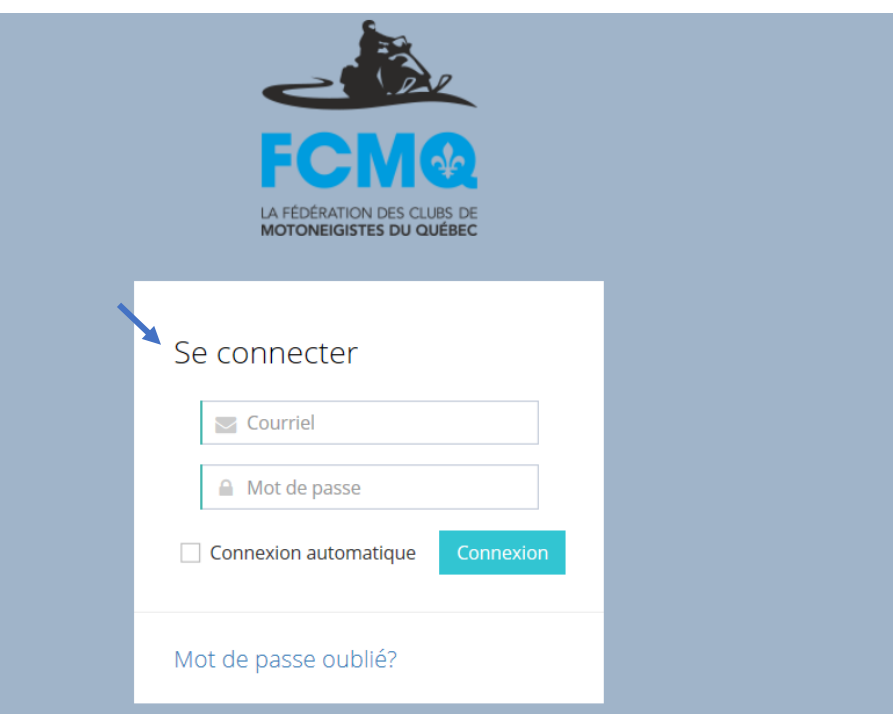

Afin de vous connecter, veuillez inscrire votre courriel ainsi que votre mot de passe fourni par la FCMQ. Il vous sera alors possible d'avoir accès à une multitude d'informations sur les membres de votre club.

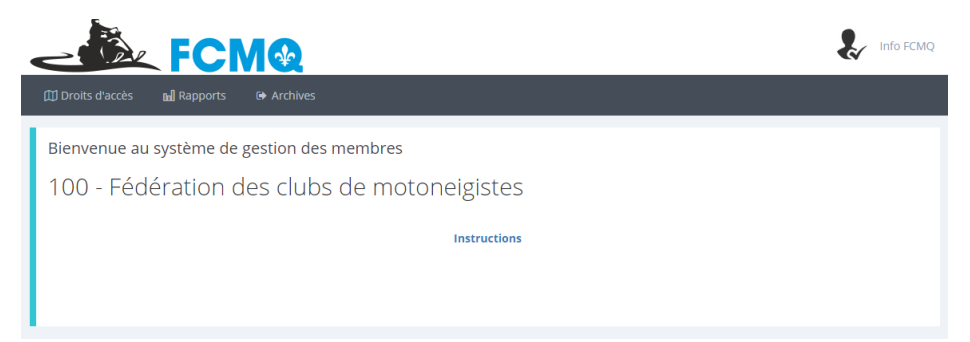

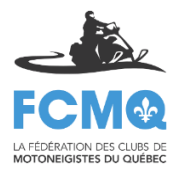

Lorsque vous êtes connecté, vous êtes automatiquement dirigé sur l'information de la saison en cours.

#### Onglet Droits d'accès

Sous l'onglet Droits d'accès, vous avez accès à l'information des droits accès Annuel avec assurance, Annuels sans assurance et Journalier/hebdomadaire.

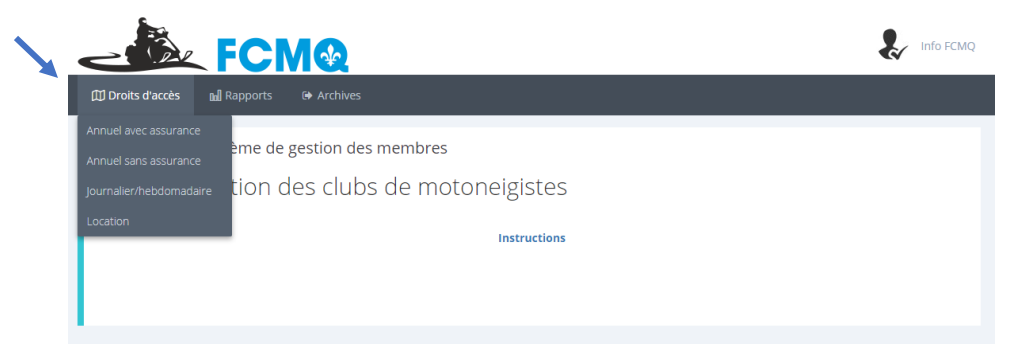

Vous pouvez alors faire des recherches selon les critères indiqués; Nom, Prénom ou Numéro.

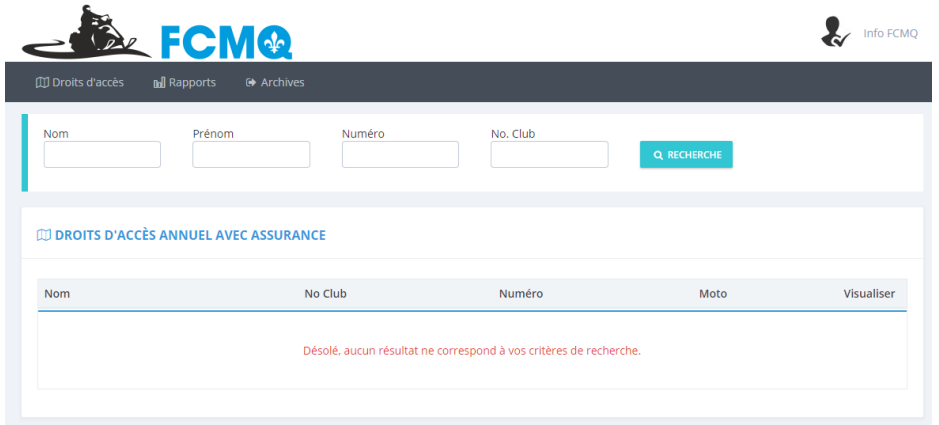

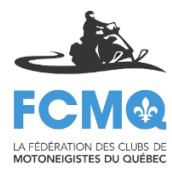

#### Onglet Rapports

Sous l'onglet Rapports, vous avez accès aux Sommaire des cartes (droits d'accès), Sommaire des marques (par fabricant) ainsi que le Rapport des droits d'accès.

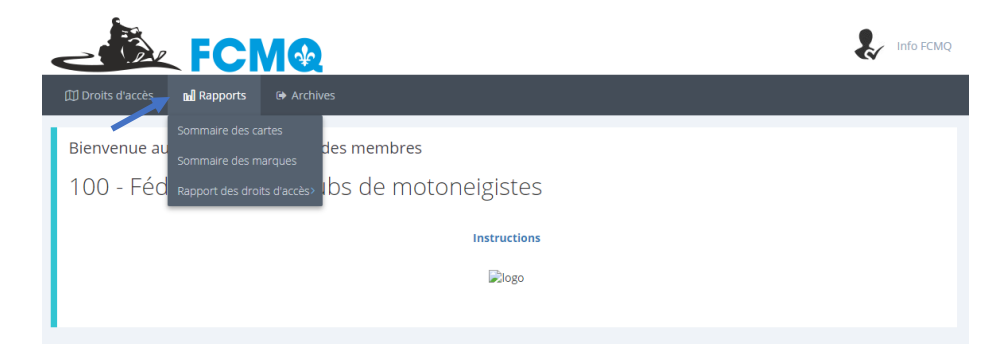

Sous Sommaire des cartes, vous avez accès à un tableau vous donnant l'information rapidement sur le nombre de cartes, les couts, revenus brut, revenus net ainsi que le total net selon chaque type de droit d'accès vendu pour votre club.

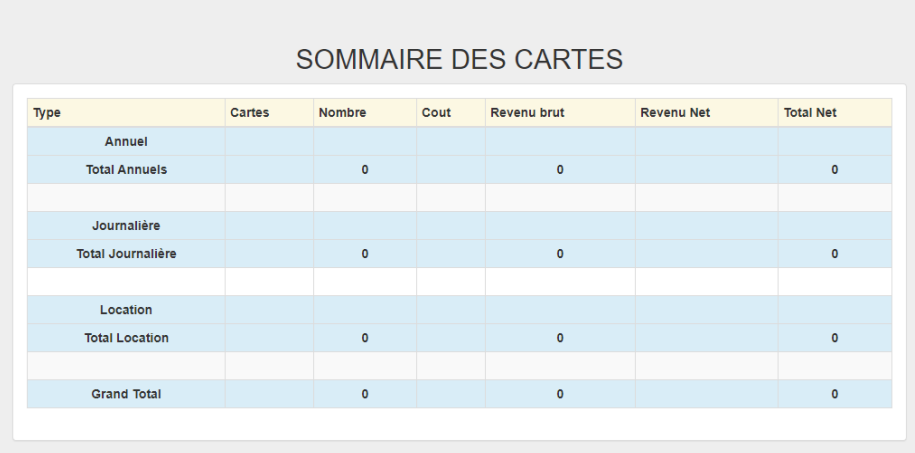

Sous Sommaire par marque, vous avez accès au nombre de droits d'accès achetés répertoriés par fabriquant, soit Arctic Cat, Polaris, Ski-Doo et Yamaha.

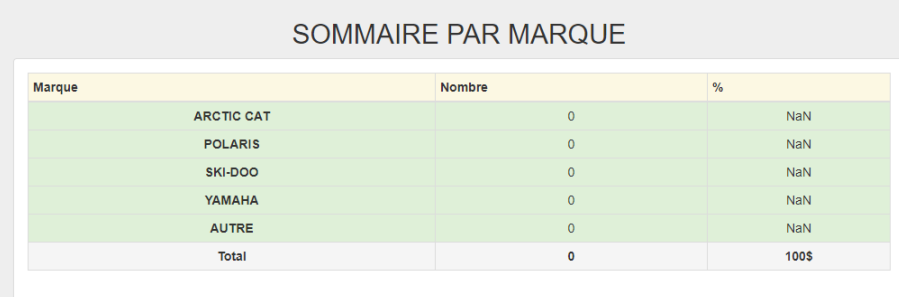

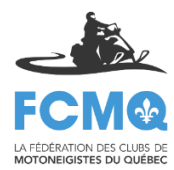

#### Sous Rapport des droits d'accès, vous avez accès à deux catégories, soit Rapport des droits d'accès avec assurance ou Rapport des droits d'accès sans assurance.

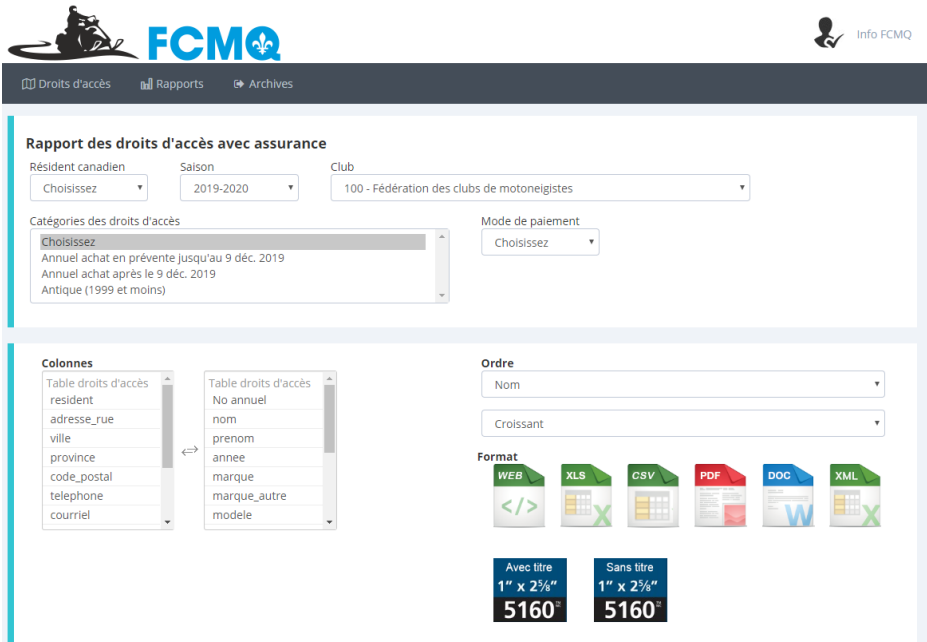

Vous avez ainsi accès à toute l'information pertinente sur les membres motoneigistes de votre club.

Vous pouvez avoir des rapports sous les formes les plus communes des logiciels Microsoft tels que Web, Excel, PDF, Word, etc.

Vous pouvez ajouter ou enlever, selon vos besoins, les informations que vous trouvez pertinentes ou non à avoir sur vos rapports. Simplement en faire la sélection selon les choix

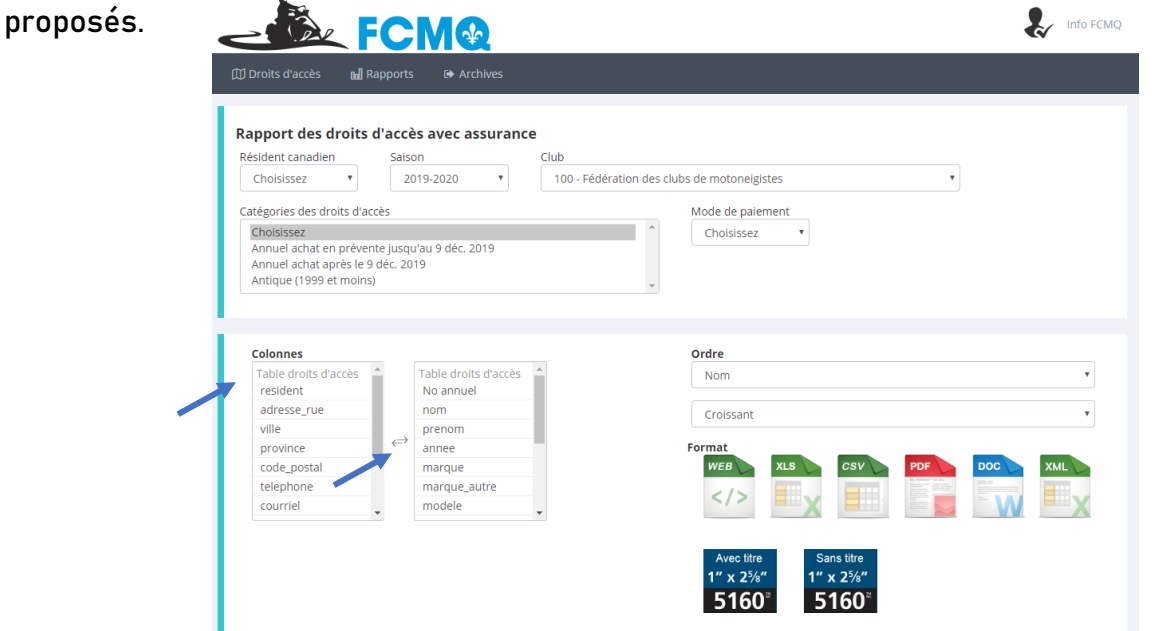

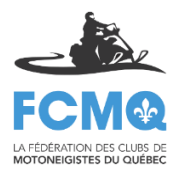

De plus, vous avez accès à un format standard de publipostage, tel que le format 5160, avec titre ou sans titre afin d'effectuer facilement des étiquettes avec les informations que vous désirez. Vous pouvez effectivement choisir l'information qui se retrouvera sur vos étiquettes selon les critères choisis sur cette page.

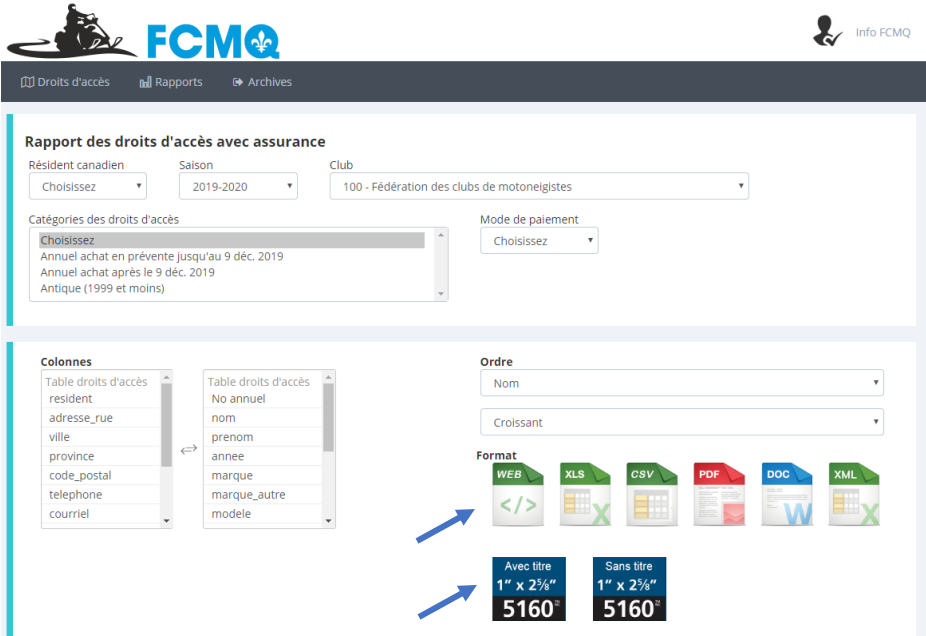

Les mêmes rapports sont disponibles pour les droits d'accès sans assurance avec la catégorie Rapport des droits d'accès sans assurance

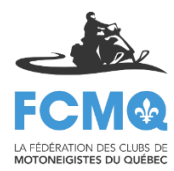

#### Archives

Lorsque vous cliquez sur l'onglet Archives, vous avez maintenant accès à tous les mêmes rapports, mais vous devez sélectionner l'année désirée.

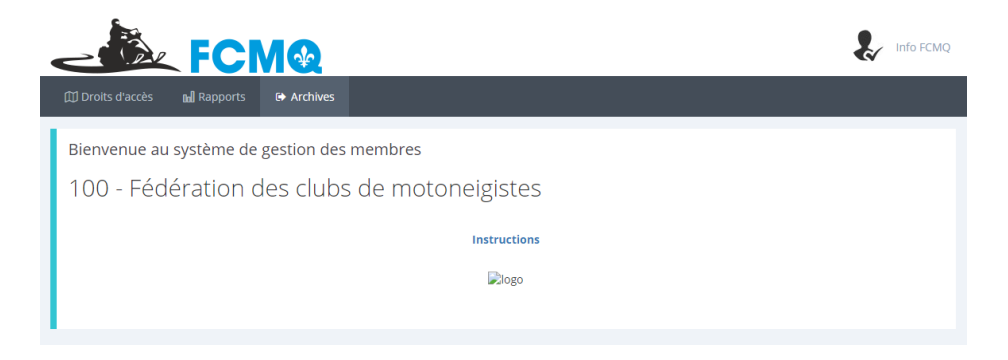

Vous êtes maintenant dans la section des Archives. Ce qui signifie que vous pouvez avoir accès aux informations des saisons antérieurs.

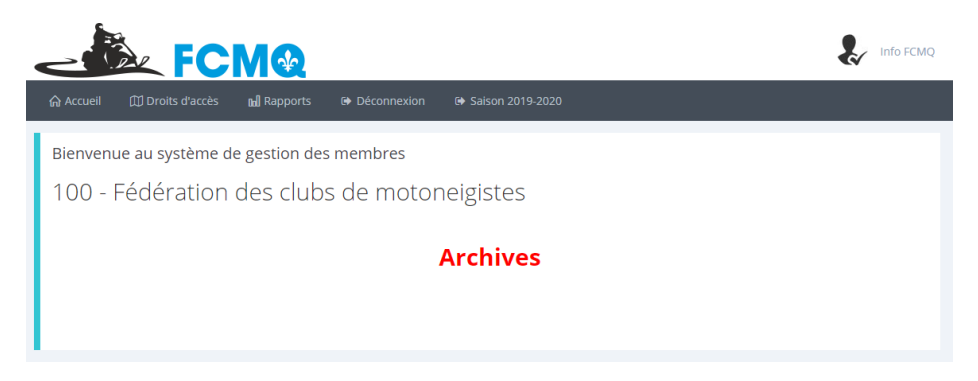

## Onglet Droits d'accès

Sous l'onglet Droits d'accès, vous avez accès à l'information des droits accès Annuels avec assurance, Annuels sans assurance et Journalier/hebdomadaire.

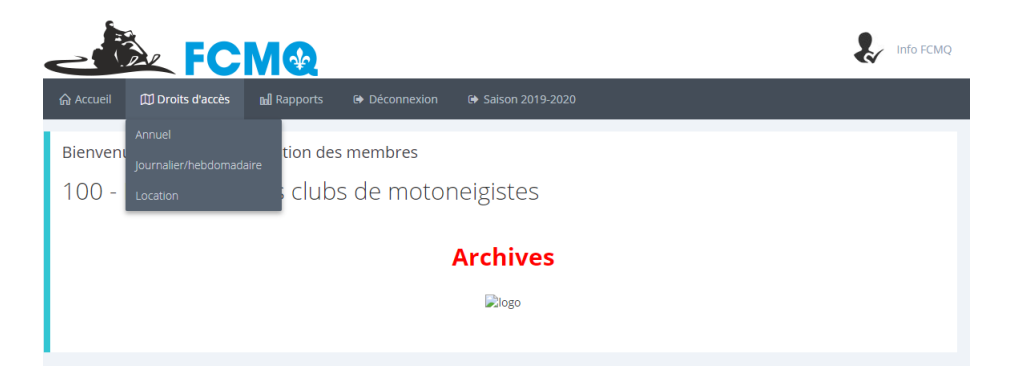

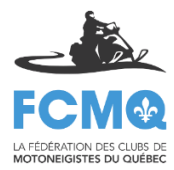

Vous pouvez alors faire des recherches selon les critères indiqués; Nom, Prénom ou Numéro, et sélectionner la saison désirée.

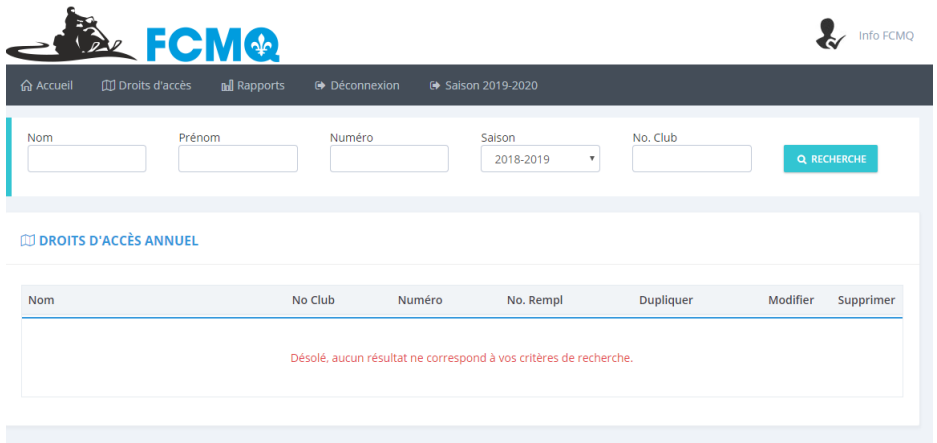

#### Onglet Rapports

Sous l'onglet Rapports, vous avez accès aux Sommaire des cartes (droits d'accès), Sommaire des marques (par fabricant) ainsi que le Rapport des droits d'accès. Vous aurez les résultats de la saison sélectionnée à l'onglet précédent, soit Droits d'accès.

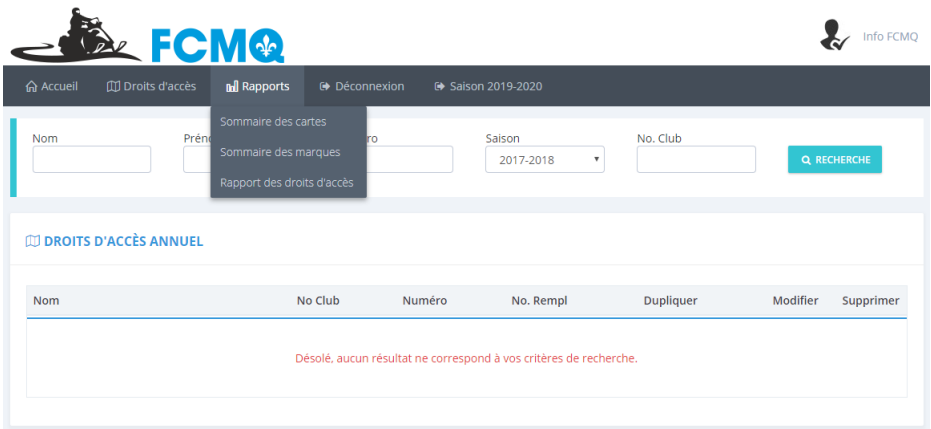

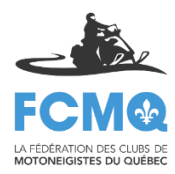

Sous Sommaire des cartes, vous avez accès à un tableau vous donnant l'information rapidement sur le nombre de cartes, les couts, revenus brut, revenus net ainsi que le total net selon chaque type de droit d'accès vendu pour votre club. Vous aurez les résultats de la saison sélectionnée à l'onglet précédent, soit Droits d'accès.

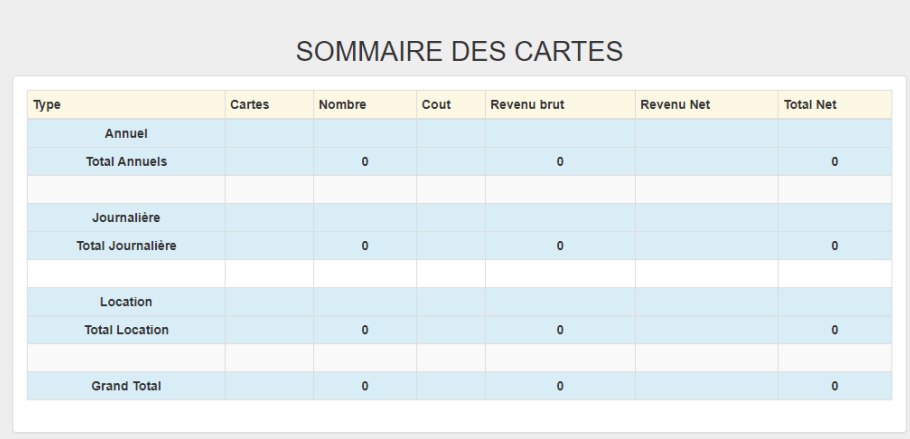

Sous *Sommaire par marque*, vous avez accès au nombre de droits d'accès achetés répertoriés par fabriquant, soit Arctic Cat, Polaris, Ski-Doo et Yamaha. Vous aurez les résultats de la saison sélectionnée à l'onglet précédent, soit Droits d'accès.

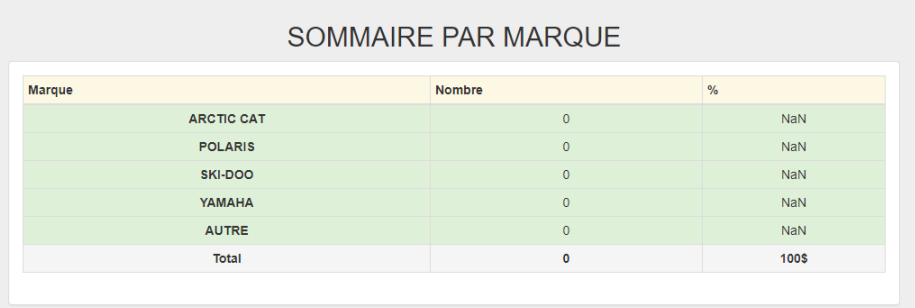

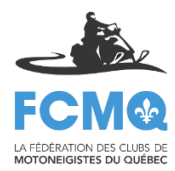

Sous *Rapporte des droits d'accès*, vous avez accès seulement à la catégorie *Rapport des droits* d'accès puisque seuls ceux-ci étaient vendus en ligne. Vous aurez les résultats de la saison sélectionnée sur cette page.

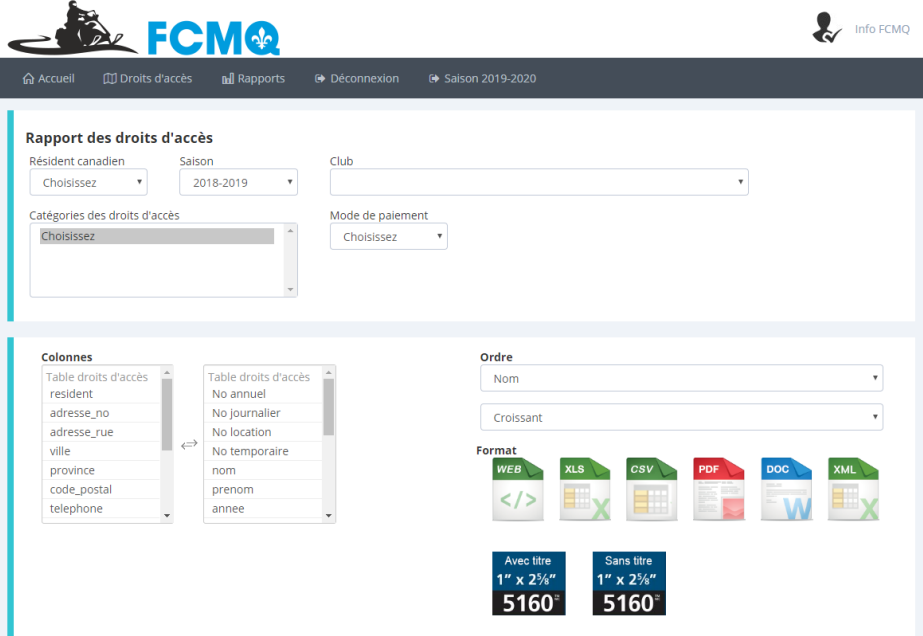

Vous avez ainsi accès à toute l'information pertinente sur les membres motoneigistes de votre club pour les saisons précédentes.

Vous pouvez avoir des rapports sous les formes les plus communes des logiciels Microsoft tels que Web, Excel, PDF, Word, etc. Vous pouvez ajouter ou enlever, selon vos besoins, les informations que vous trouvez pertinentes ou non à avoir sur vos rapports. Simplement en faire la sélection selon les choix proposés.

De plus, vous avez accès à un format standard de publipostage, tel que le format 5160, avec titre ou sans titre afin d'effectuer facilement des étiquettes avec les informations que vous désirez. Vous pouvez effectivement choisir l'information qui se retrouvera sur vos étiquettes selon les critères choisis sur cette page.

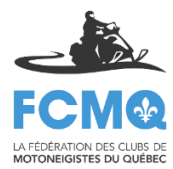

Afin de retourner à la saison en cours, veuillez sélectionner Saison 2019-2020 de la barre d'affichage.

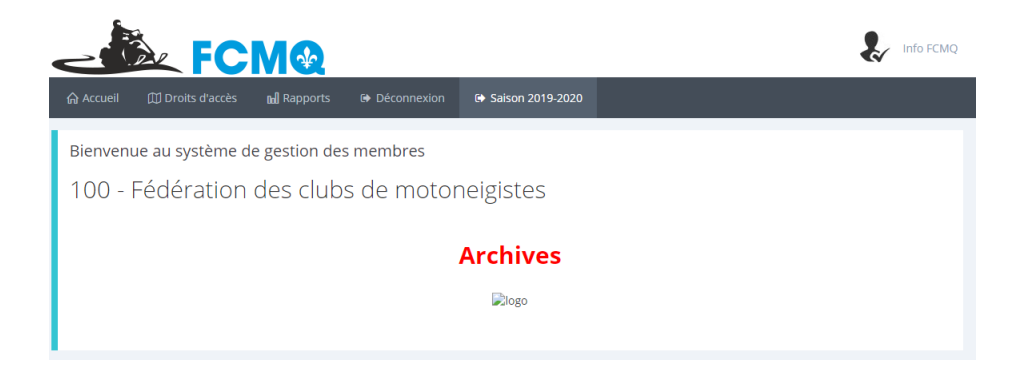

Lorsque vous avez terminé l'utilisation de la plateforme de gestion de membres, n'oubliez pas de fermer votre session en vous déconnectant.

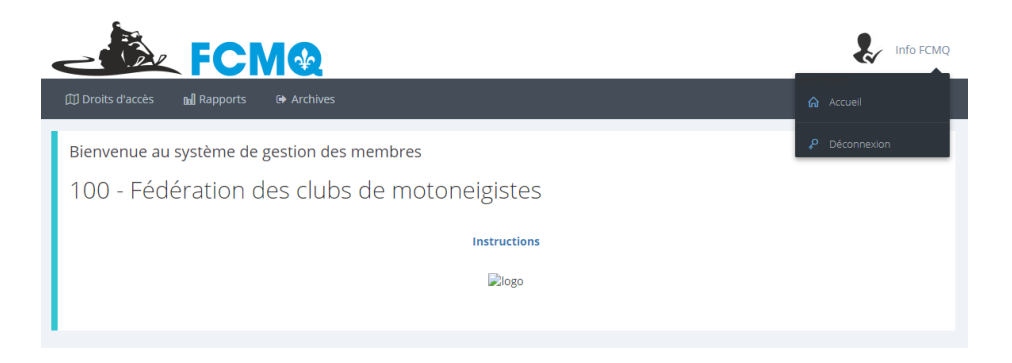

### Information supplémentaire

Si vous avez besoin d'information supplémentaire ou d'effectuer un changement d'adresse courriel et de mot de passe veuillez contacter la FCMQ a[u info@fcmq.qc.ca](mailto:info@fcmq.qc.ca) ou 514 252-3076.